## **Nýta kontuavritsfunku í Leiðslukunningarskipanini**

Far inn á forsíðuna á Leiðslukunningarskipanini. Trýst á "Yvirlit yvir kreditorar"

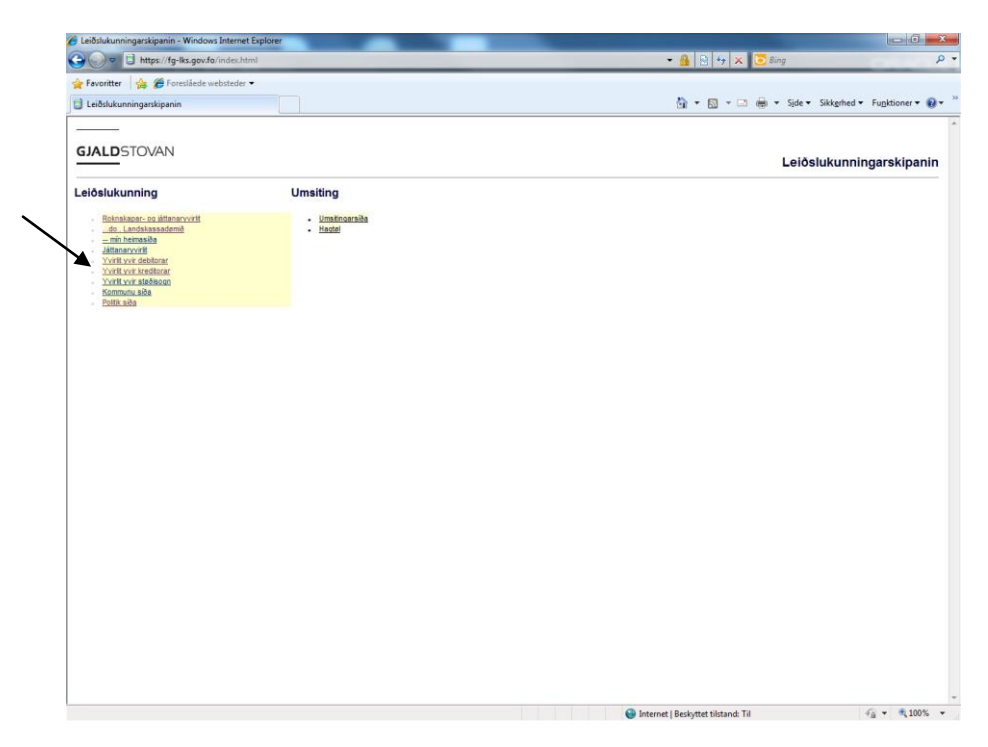

Tú kemur til næstu mynd niðanfyri - har tú skalt avmarka teg til t.d. Akstovan:

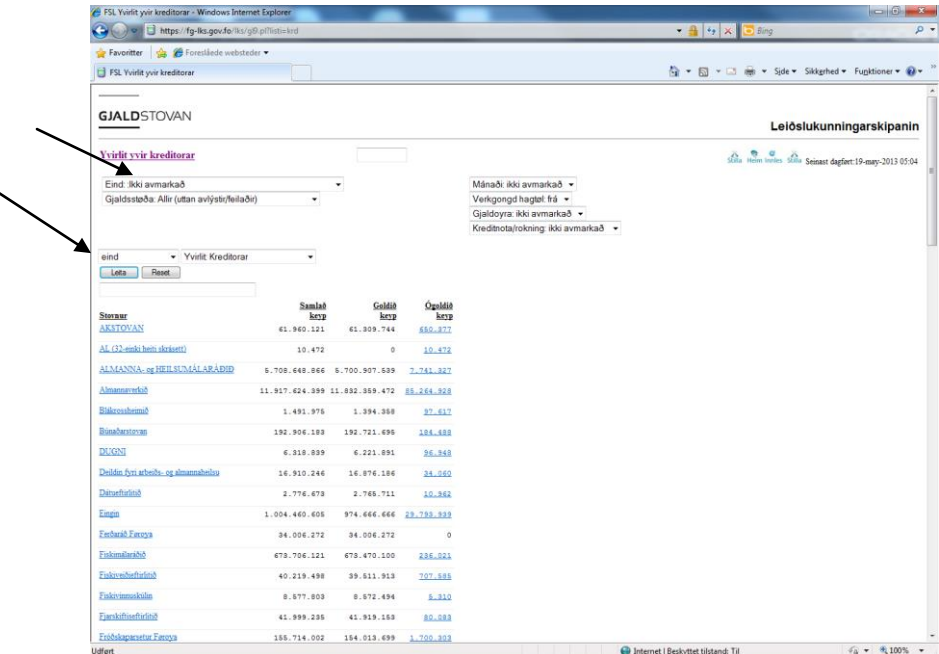

Far inn á "Eind: ikki avmarkað" og vel "BE: Akstovan".

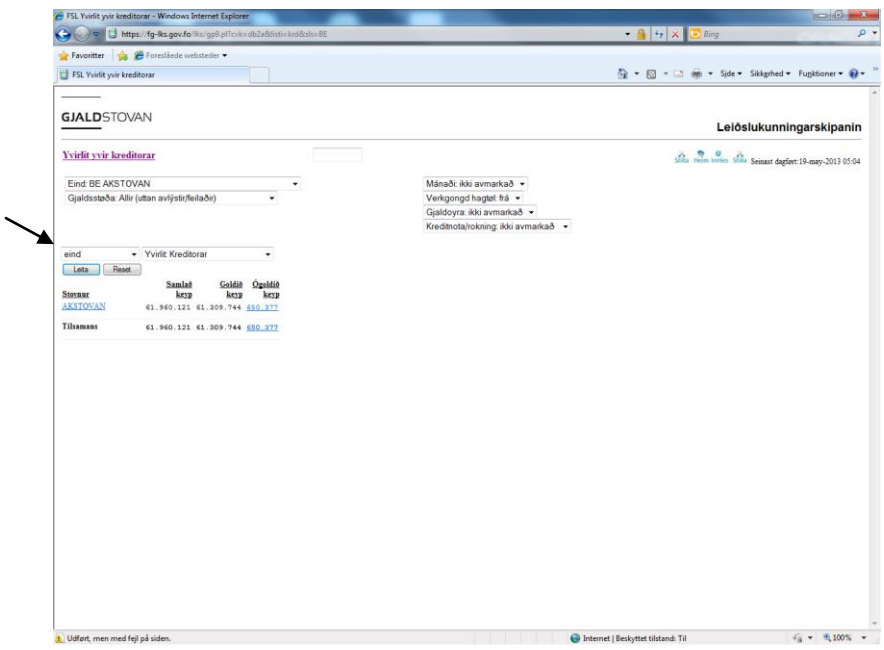

Broyt í næstu mynd "eind" til "veitarar" (sí hvar pílur peikar):

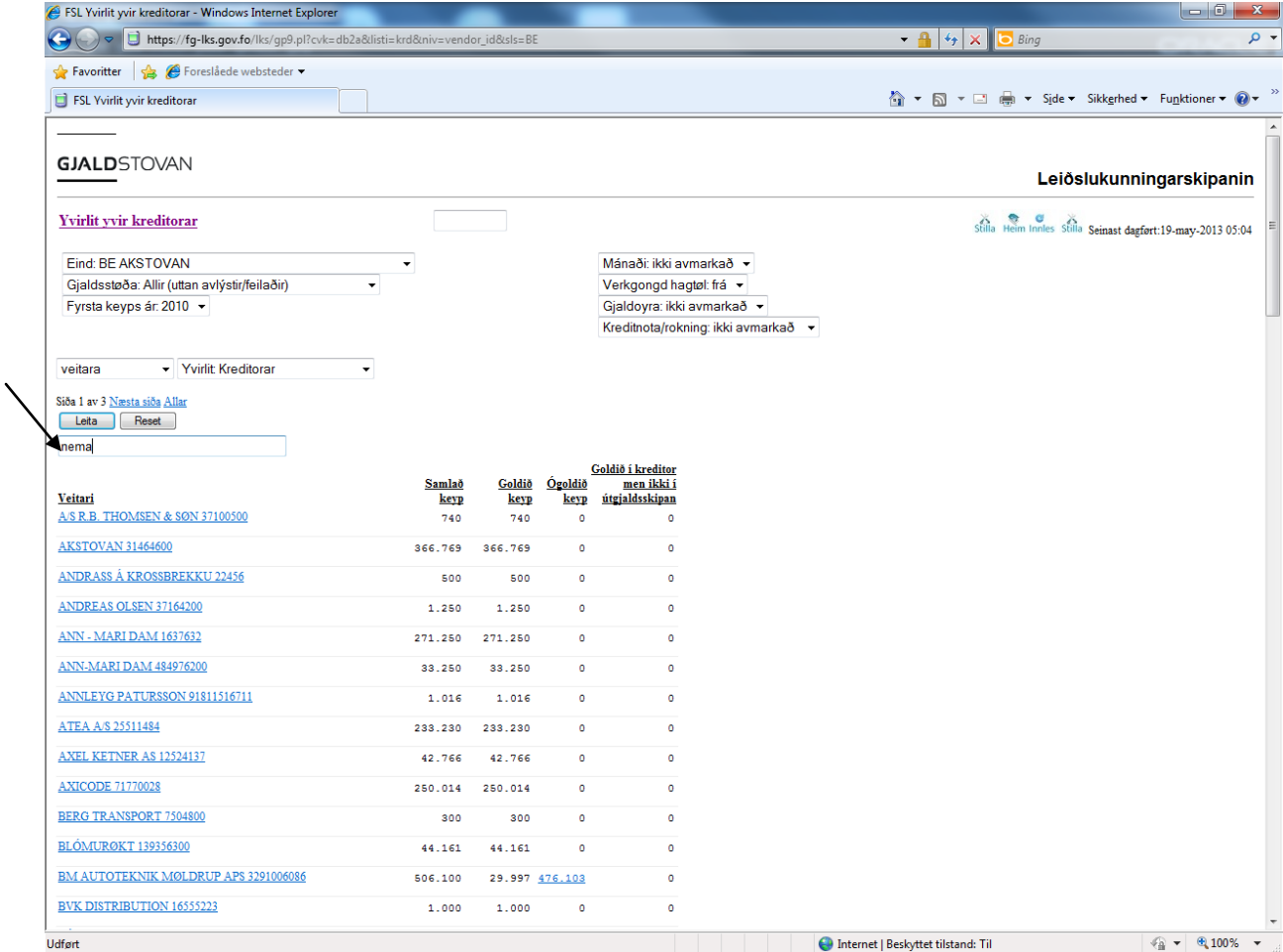

Tú kemur til næstu mynd og skrivar "Nema" í teigin, har pílurin peikar (og trýstir "enter"):

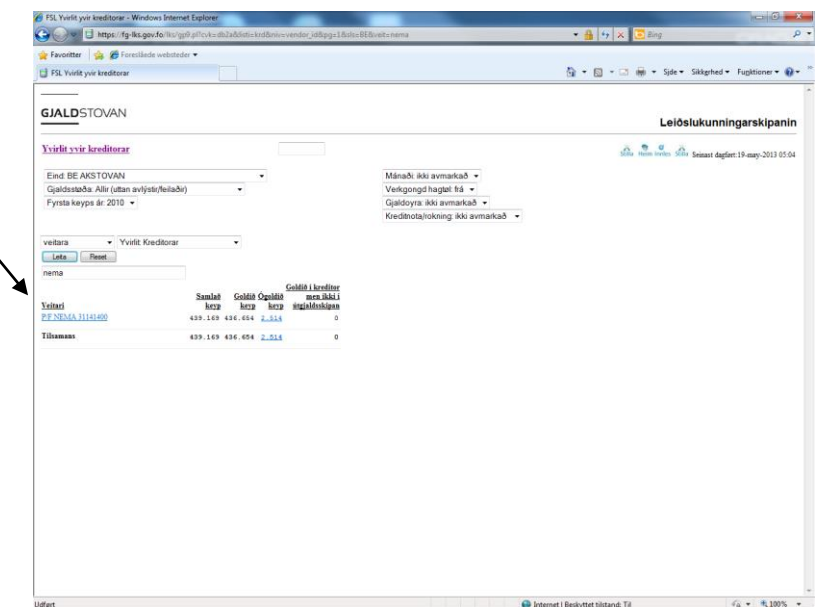

## Tú trýstir á Nema og:

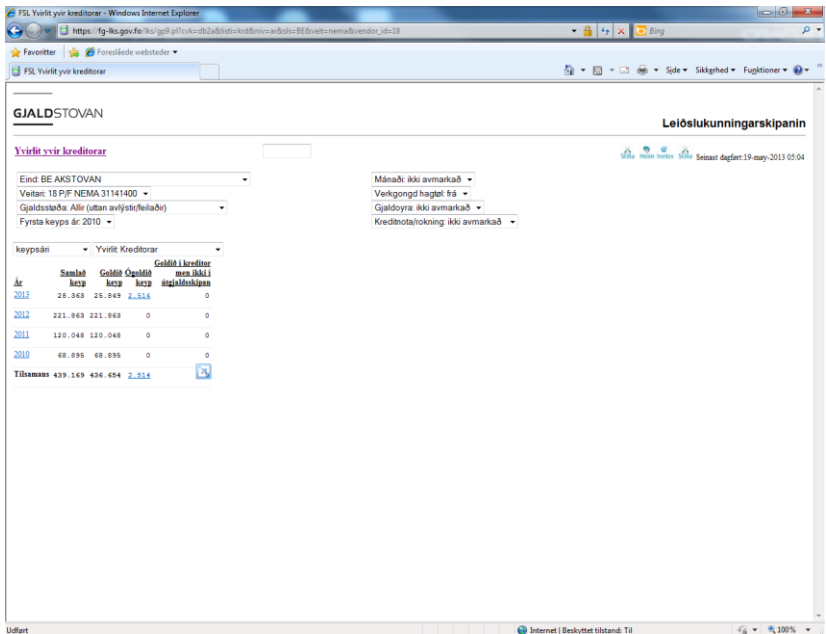

Her broytir tú "keypsár" til "kontuavrit":

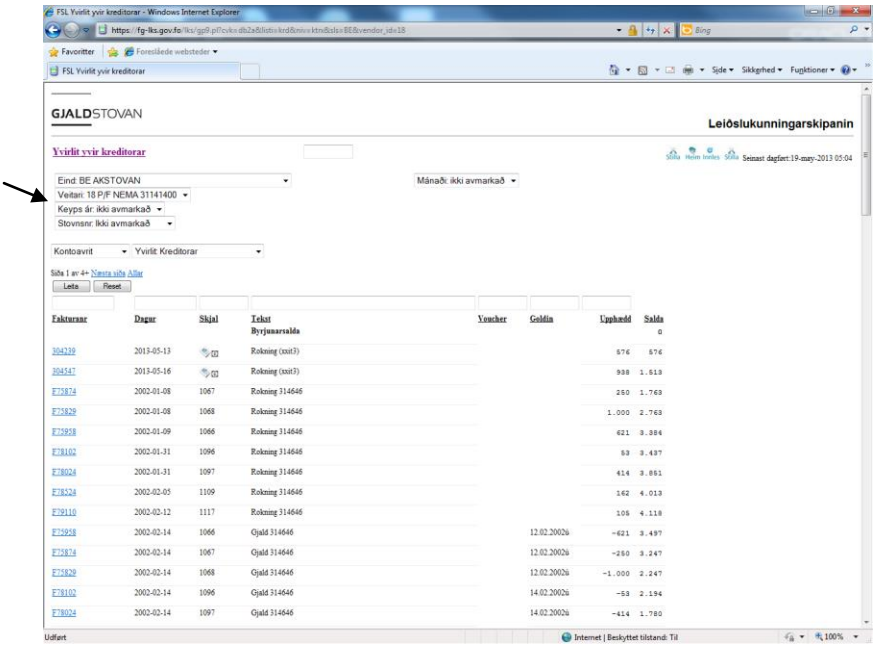

Vit avmarka okkum til keypsár 2013:

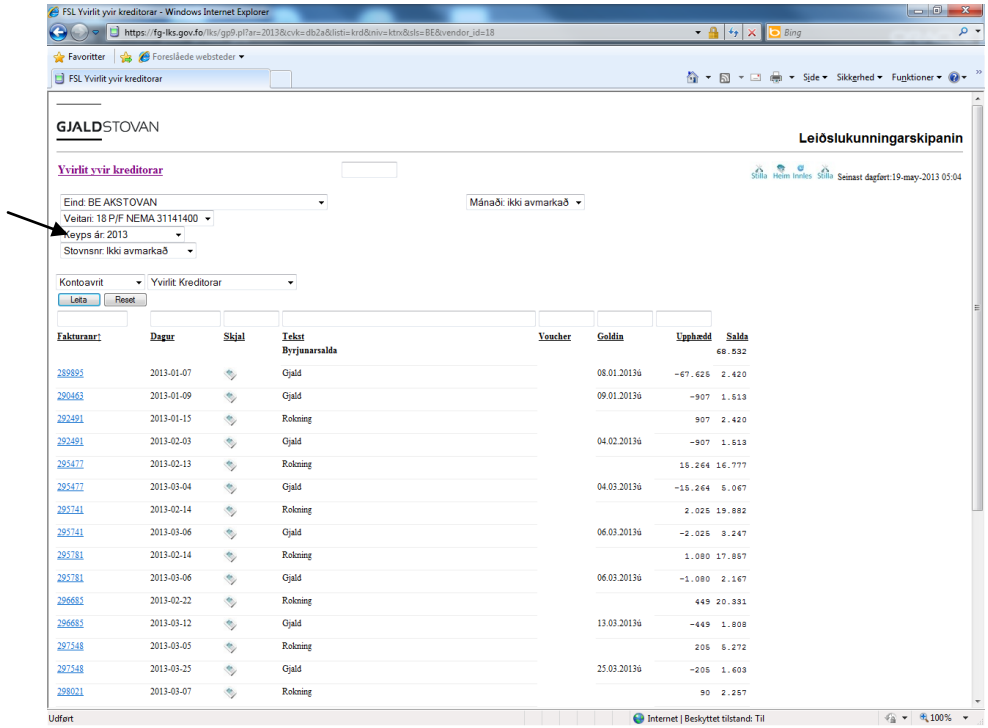

Nú eru vit komin til 2013 og avmarka okkum t.d. til mars mánað:

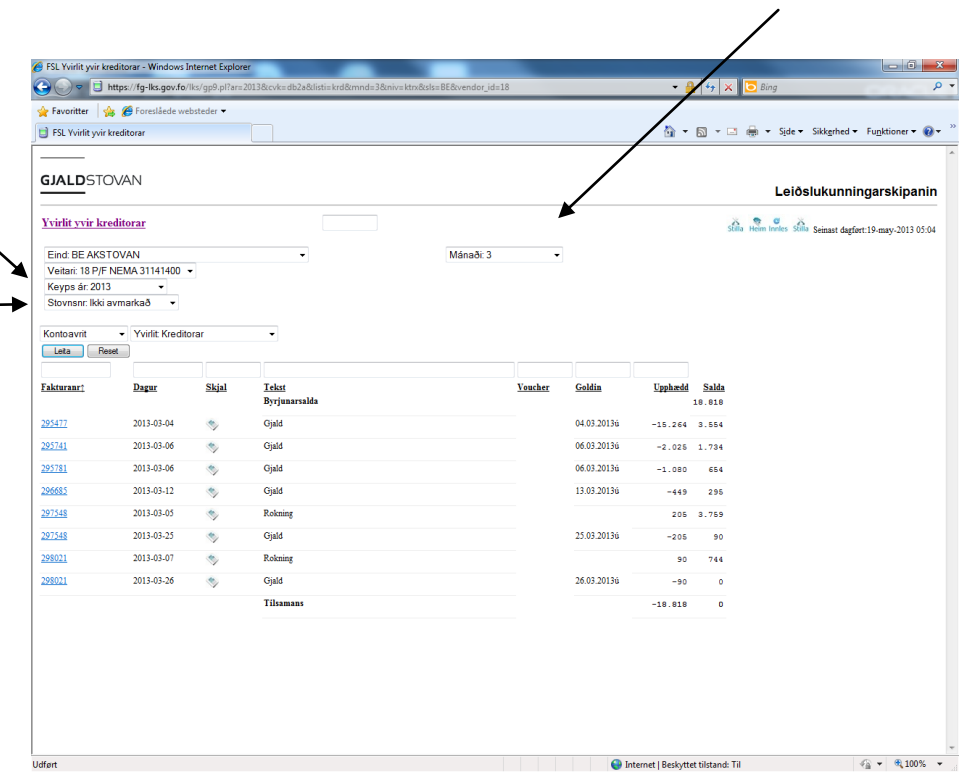

## Stovnur: Akstovan

Kreditor: Nema

Ár: 2013

Mánaði: mars (03)

--

Stovnur, sum umsitur fleiri stovnsnr, kann eisini avmarka via teigin "Stovnsnr: ikki avmarkað" til tað ynskta stovnsnummarið.